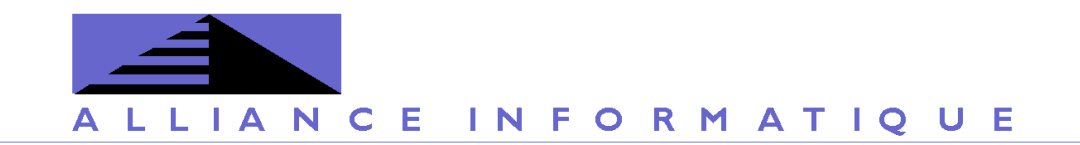

**Date : 30/10/2018 Expéditeur : Benoît BUCHHOLZER Projet :** Maintenance évolutive logiciel Concours

# **Compte-rendu de réunion du comité technique Concours du 2 octobre 2018**

Une réunion du comité technique Concours s'est déroulée dans les locaux du CIG petite couronne le 2 octobre 2018, de 10h à 16h. Etaient présents :

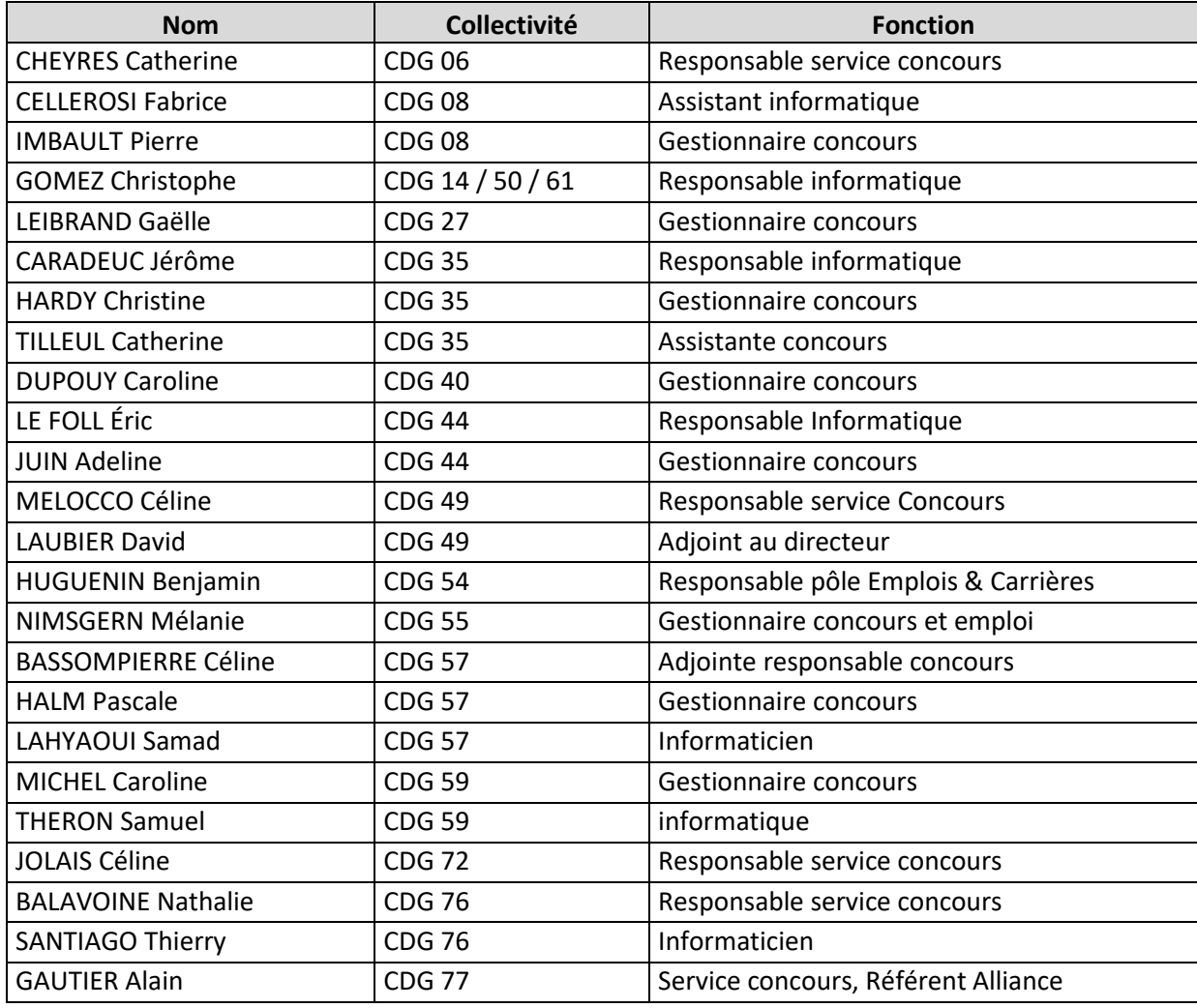

 Alliance Informatique des Centres de Gestion | 30/10/2018 | Compte-rendu de réunion du comité technique Concours du 2 octobre 2018

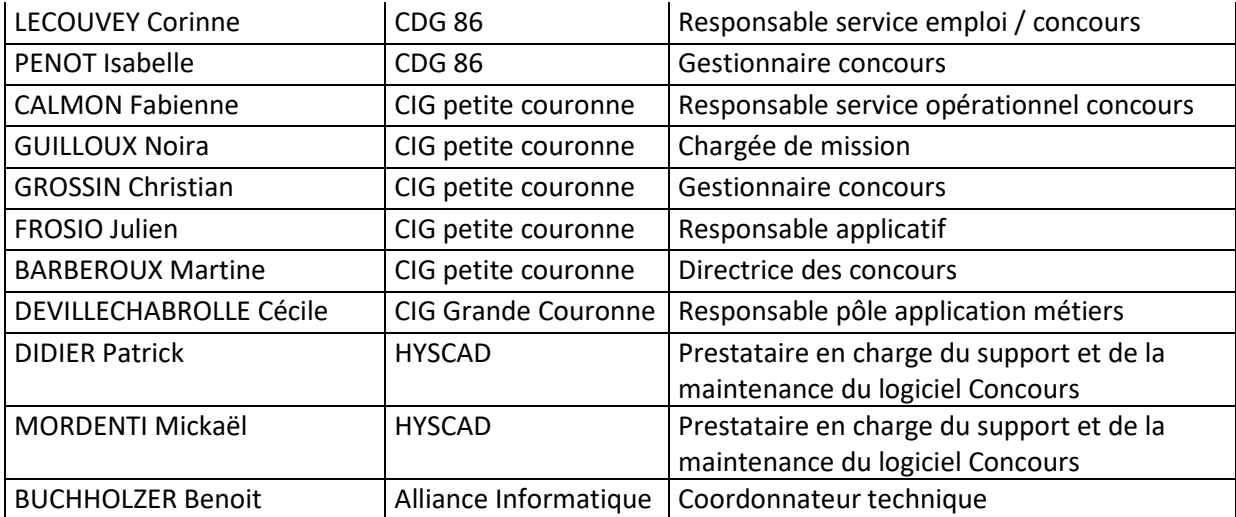

# **Contenu**

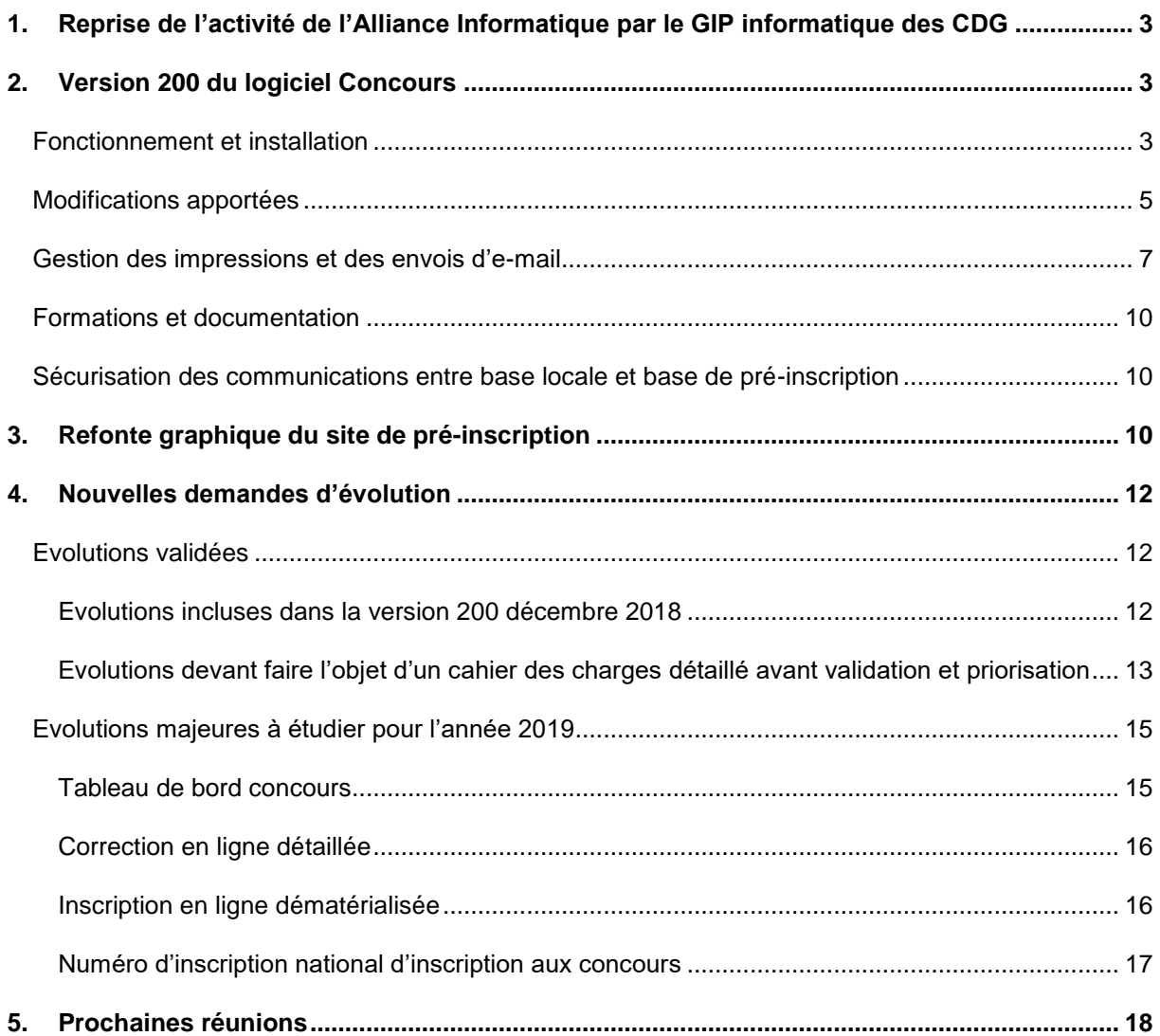

2 / 18 Alliance Informatique des Centres de Gestion | 30/10/2018 | Compte-rendu de réunion du comité technique Concours du 2 octobre 2018

# <span id="page-2-0"></span>**1. Reprise de l'activité de l'Alliance Informatique par le GIP informatique des CDG**

A partir du 1er janvier 2019, l'activité de l'Alliance Informatique sera reprise par le GIP informatique des CDG. Dans ce cadre, les contrats de maintenance / support (assurés par la société Hyscad) et d'hébergement (confiés à la société Adista) seront transférés sans changement et interruption de service ; le coordonnateur technique de l'Alliance Informatique sera mis à disposition du GIP, avec des missions équivalentes à celles exercées aujourd'hui.

Ce changement d'organisation a pour but de sécuriser les initiatives de mutualisation informatique entre CDG, avec une prise en charge par une structure juridique spécifique, et de mettre en œuvre un schéma directeur partagé des systèmes d'information, favorisant les communications entre les différentes briques logicielles utilisées par les CDG. Les CDG n'ayant pas adhéré au GIP pourront continuer à utiliser l'application Concours, avec toutefois une majoration de leur contribution (compensant la cotisation de base appliquée aux 86 CDG adhérents) et l'application de la TVA.

#### <span id="page-2-1"></span>**2. Version 200 du logiciel Concours**

Le principal développement en cours est la mise à niveau technique de l'application Concours.

Les développements sur ce projet ont commencé début mars 2018 ; ils consistent à mettre à jour l'ensemble du logiciel de gestion des concours de l'Alliance Informatique en utilisant la dernière version de l'environnement de développement Delphi ; la version actuelle reposait sur un socle technique devenu obsolète, datant de 2002. L'objectif final est de garantir la pérennité technique de l'application, de faciliter son utilisation avec une ergonomie améliorée et de meilleures performances concernant la génération de documents, et de pouvoir répondre plus efficacement et rapidement aux demandes d'évolution (voir à cet effet le [cahier des charges diffusé en janvier 2019\)](https://support.gipcdg.fr/dmsf/files/969/view).

La majeure partie des développements est actuellement effectuée : la nouvelle version peut être déployée en parallèle de la version actuelle dans des CDG pilotes. Le déploiement officiel débutera à partir du mois de novembre 2018, dès confirmation que l'ensemble des principales fonctionnalités du logiciel sont bien opérationnelles.

#### <span id="page-2-2"></span>Fonctionnement et installation

L'architecture technique du logiciel reste similaire à ce qui est en place actuellement : à savoir une application à déployer sur les postes de travail des gestionnaires concours, et reliée à une base de données SQL Server, installée dans chaque CDG utilisateur ; le tout communicant à un site web de pré-inscription et de dématérialisation des échanges avec les candidats, lauréats sur liste d'aptitude, intervenants et collectivités, hébergé à distance sur l'environnement technique mutualisé de l'Alliance Informatique.

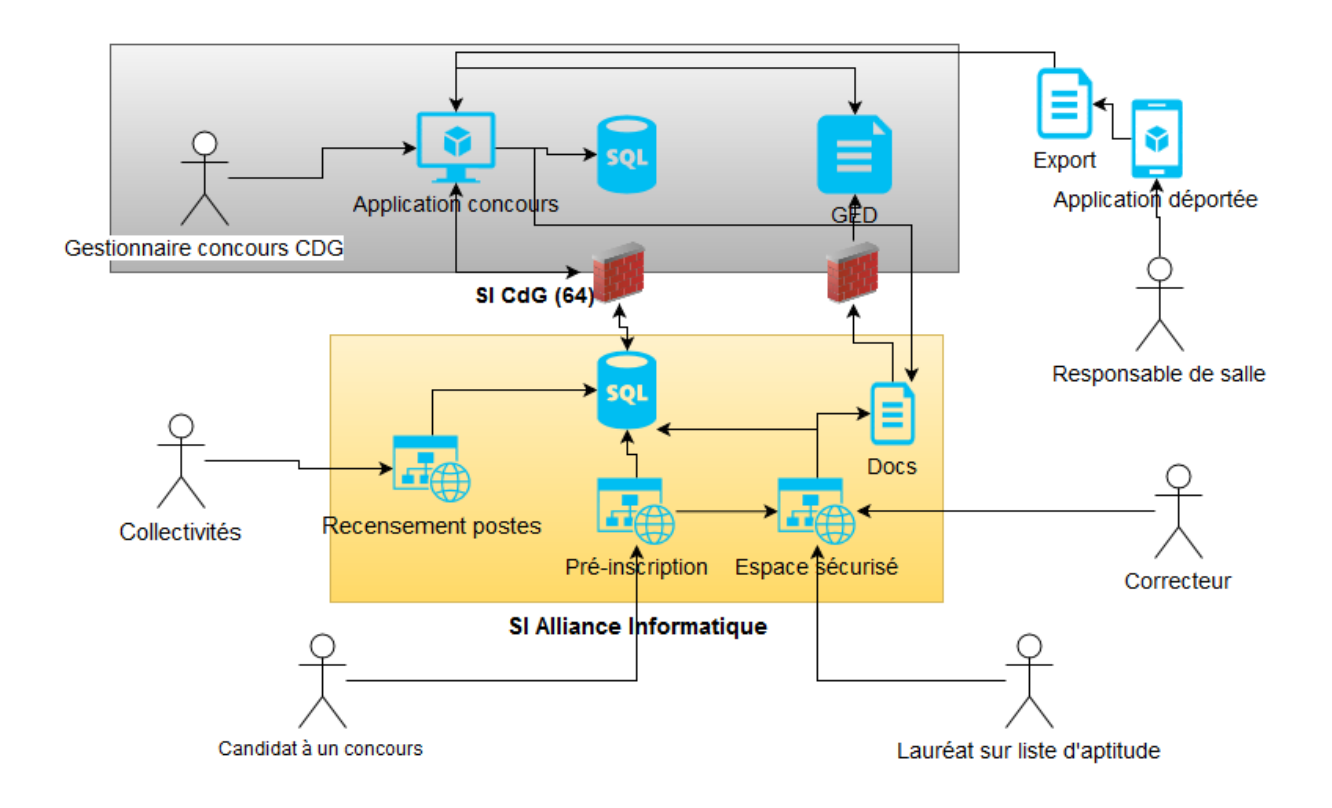

Un changement notable a toutefois été apporté avec la mise en place sur l'environnement distant mutualisé d'un web-service chargé de générer des documents à partir de modèles, puis de les envoyer optionnellement par e-mail et / ou sur les espaces sécurisés des candidats, lauréats ou intervenants. Sur la version actuelle du logiciel, la génération de ces documents se faisait localement sur les postes de travail des utilisateurs, mais avec des temps de réponse non satisfaisants pour les concours ayant un nombre important de candidats. Ce nouveau mode de fonctionnement a pour avantage une plus grande rapidité et un fonctionnement asynchrone, ne bloquant pas le poste des gestionnaires concours durant la génération d'un grand nombre de documents ; il nécessite toutefois d'être connecté à Internet pour l'envoi des données au web-service et la récupération des impressions générées. Les possibilités d'utilisation de la nouvelle version du logiciel Concours hors ligne deviennent par conséquent limitées.

Concernant les prérequis techniques, il a été demandé aux CDG utilisateurs de vérifier la version de la base de données locale SQL Server : pour garantir la compatibilité avec les nouveaux développements réalisés, il est demandé de disposer au minimum de SQL Server 2008 (SQL Server 2014 conseillé). Les CDG disposant d'une version inférieure sont invités à contacter le support Hyscad (support@hyscad.fr) pour planifier une migration avec leur service ou prestataire informatique, cela pouvant se faire sans frais supplémentaires avec l'utilisation des versions gratuites SQLExpress

La rédaction de la [procédure d'installation de la nouvelle version](https://support.gipcdg.fr/projects/concours-v200/wiki/Comment_installer_le_logiciel_sur_un_nouveau_poste_) est en cours : elle est simplifiée, car ne nécessitant plus la configuration d'une source de données ODBC sur les postes de travail des utilisateurs ; installer l'application sur un nouveau répertoire et éditer un fichier de configuration pour l'accès aux données est suffisant.

Pour signifier le fait qu'il s'agit d'un changement de version majeure, le numéro de version est passé directement de 110 (version actuellement en ligne) à 200. Durant les premières semaines de déploiement, en fonction des remontées des utilisateurs, le rythme de diffusion de mises à jour sera important. Sur cet aspect, la fonctionnalité de mise à jour automatique a été retravaillée, et sera plus fiable qu'actuellement.

Les versions 110 et 200 sont compatibles entre elles, la structure de la base de données n'ayant pas été modifiée : cela signifie qu'il est possible, durant une phase transitoire (jusqu'en début d'année prochaine), d'utiliser simultanément l'ancienne et la nouvelle version, si celles-ci sont installées sur deux répertoires différents. Ce mode de fonctionnement permet un changement progressif, nécessaire notamment pour la modification des modèles de documents. Les nouvelles évolutions prévues dès le début de l'année 2019 ne seront toutefois développées que sur la nouvelle version du logiciel, une migration définitive devra donc être effectuée à cette période.

#### <span id="page-4-0"></span>Modifications apportées

L'adaptation a été réalisée de manière iso-fonctionnelle : c'est-à-dire que l'ensemble des fonctionnalités présentes sur l'ancienne version ont été conservées ; seule l'apparence graphique des écrans et le socle technique ont été modifiés.

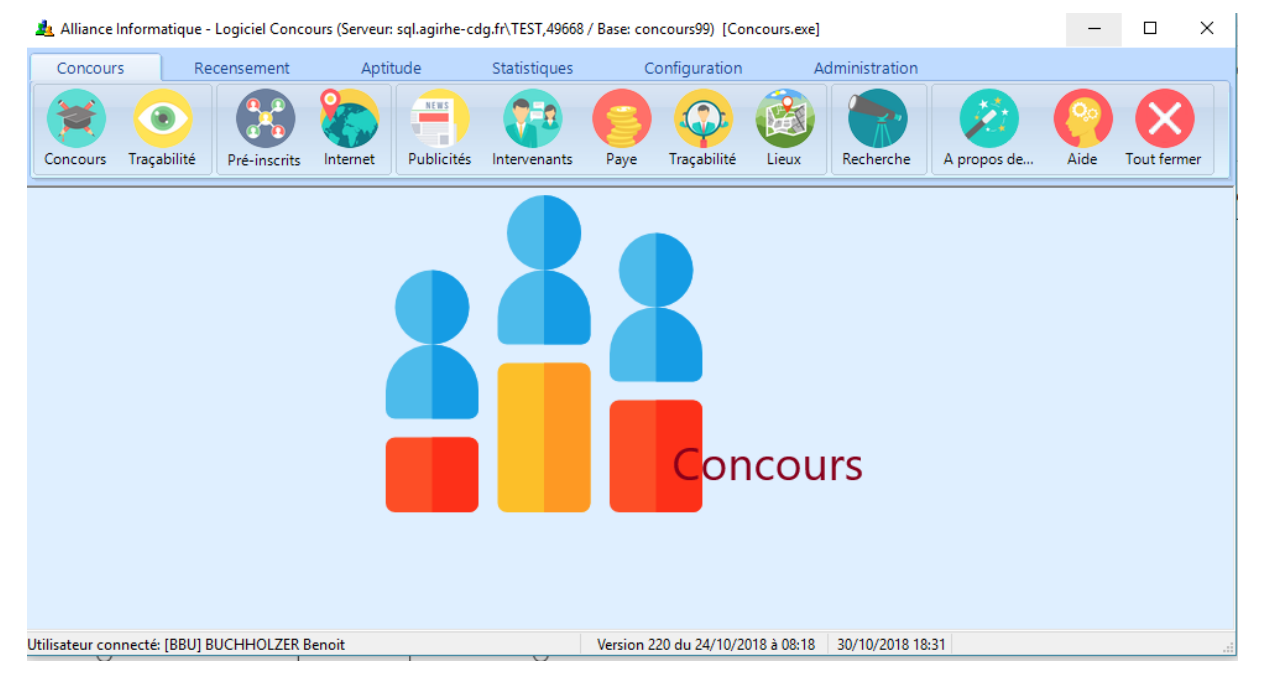

La modification la plus notable concerne l'apparence du logiciel et son ergonomie, avec une nouvelle charte graphique et des menus toujours visibles, réorganisés en six catégories principales : concours, recensement, listes d'aptitude, statistiques, paramétrages et administration. Les différents écrans ont été conçus de manière à s'adapter à la taille d'écran utilisée, permettant une utilisation à la fois en plein écran sur un affichage en haute résolution, et sur des résolutions ou tailles de fenêtre plus faibles. Afin de faciliter l'utilisation, les icônes sont systématiquement accompagnées de libellés ; des légendes expliquant les différents jeux de couleur sur les listes ont également été ajoutées.

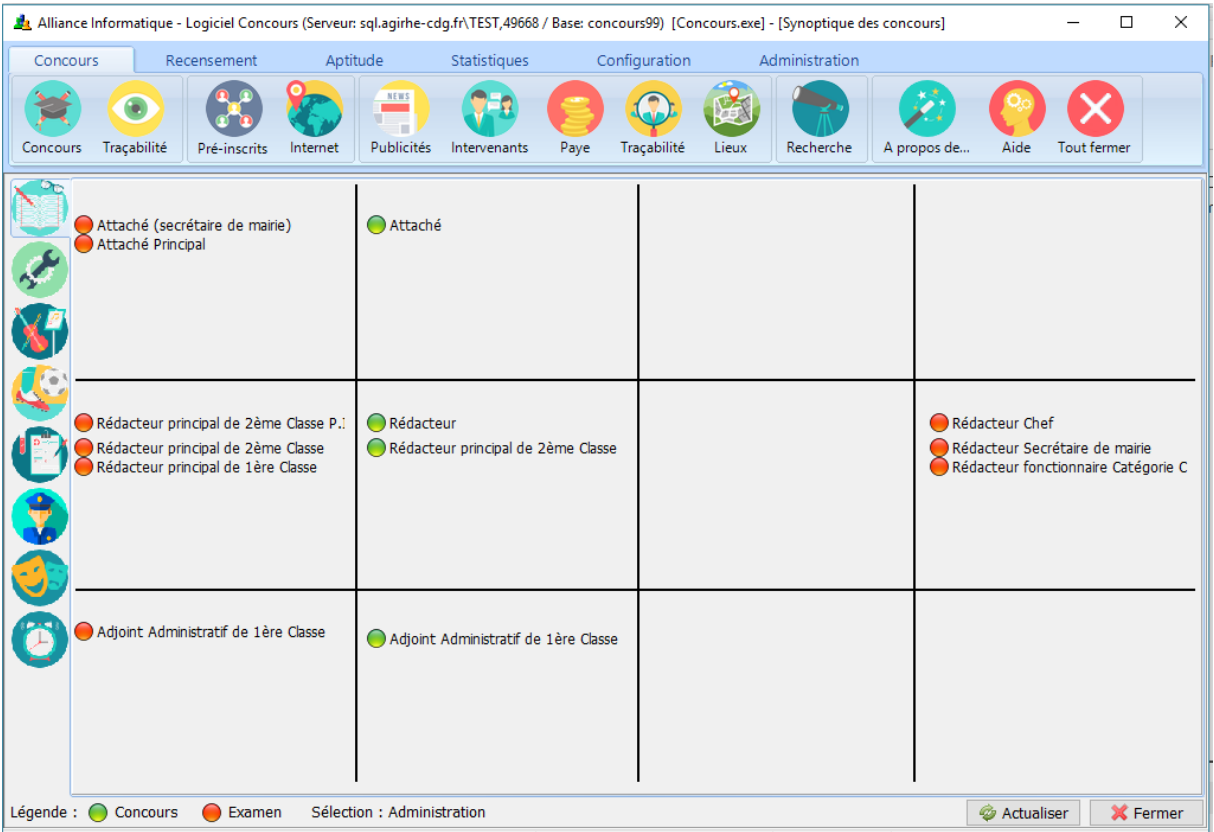

Quelques demandes d'évolutions issues des comités techniques précédents ont en plus été implémentées :

- ajout d'onglets non admis et non admissibles sur le gestion des concours
- possibilité de sélectionner toutes les spécialités pour les affectations des candidats aux épreuves et la saisie des notes en admissibilité et en admission
- possibilité d'affecter des dates et lieux d'épreuve sur l'ensemble des spécialités d'un type de concours sur l'écran de création / modification d'une session de concours
- simplification de la saisie des postes à pourvoir lors de la création d'une session de concours : cette donnée est dorénavant à saisir obligatoirement pour les concours, afin de pouvoir répondre plus facilement à l'avenir aux enquêtes statistiques nationales
- ajout facultatif d'une ligne d'en-tête sur les modèles Excel

La gestion des droits d'accès a également été modifiée. Par défaut désormais, le compte administrateur ne donne plus accès qu'aux fonctionnalités de maintenance du logiciel et de définition et attribution des droits d'accès. Il est par conséquent requis de créer des comptes individuels pour chaque utilisateur afin de respecter les exigences de traçabilité, nécessaires dès que des données personnelles sont manipulées dans le logiciel. Un système de profil a été mis en place afin de définir pour chaque utilisateur les différents écrans auxquels il a accès. Par défaut, cinq profils (administrateur technique, responsable concours, gestionnaire concours, gestionnaire liste d'aptitude, gestionnaire recensement) sont définis dans l'application : chaque CDG peut les modifier et en ajouter de nouveaux selon ses besoins et pratiques. Ce système est couplé avec la restriction d'accès par opération de concours, déjà présente dans la version actuelle du logiciel.

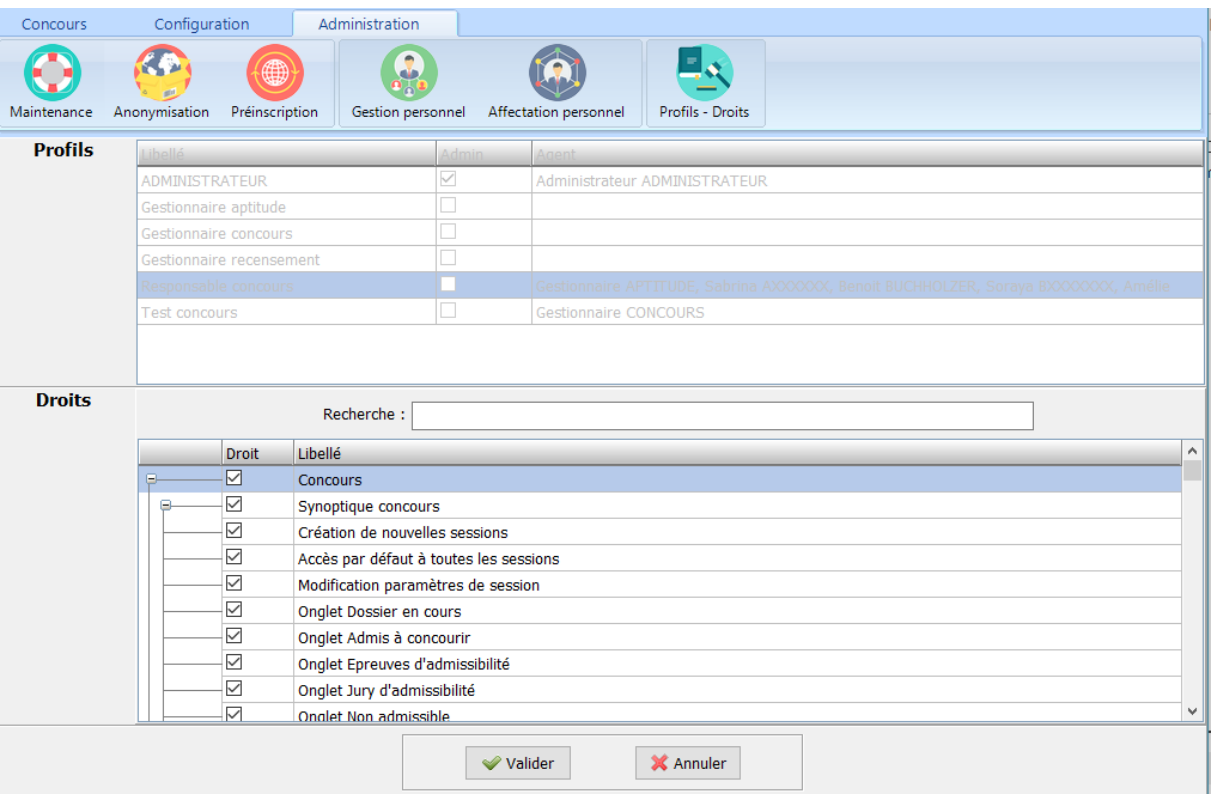

# <span id="page-6-0"></span>Gestion des impressions et des envois d'e-mail

Le fonctionnement du nouveau système d'impression se déroule en plusieurs étapes :

1. Préalablement, il est nécessaire d'effectuer sur le logiciel concours la sélection des dossiers concernés sur les écrans de listes de candidats, lauréats ou intervenants. Une case à cocher a été ajoutée au début de chaque ligne ; elle est à activer pour inclure les données parmi les éléments à imprimer. Des liens en haut de chaque tableau permettent de cocher ou décocher toutes les cas, ou de cocher les 100, 50, 25 ou premiers éléments des listes à partir de la ligne sélectionnée. Suite aux premiers retours des utilisateurs, une possibilité de sélectionner plusieurs lignes (comme sur la version actuelle du logiciel) a été ajoutée, avec la possibilité de cocher les lignes de la sélection.

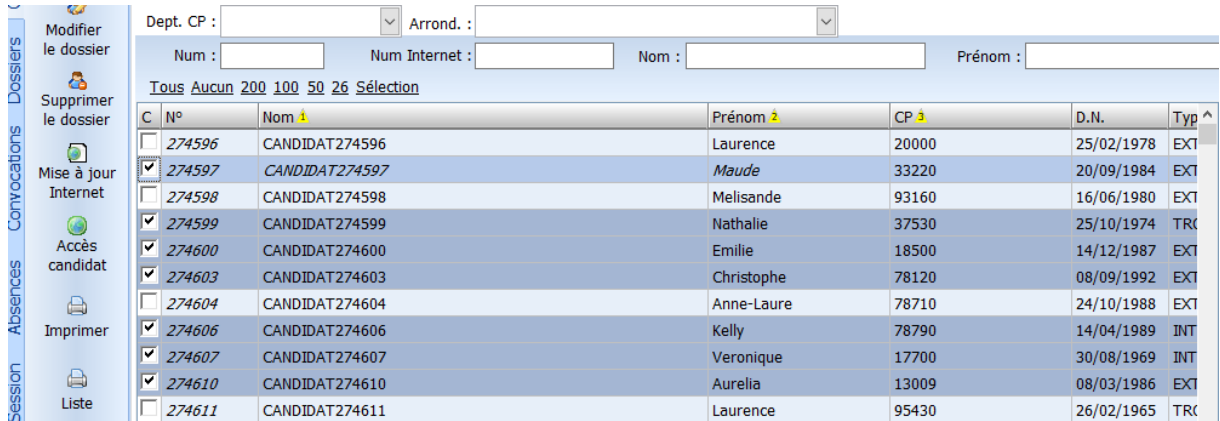

2. Cliquer ensuite sur l'icône d'impression présente sur les différents écrans. Une fenêtre s'affiche ; elle permet de sélectionner un modèle de document, au format doc ou docx, préalablement créé sous Word (sans condition de nomenclature particulière) et d'indiquer quel est le type de

document généré. Trois options de génération sont ensuite possibles : générer un document au format Word, générer un document au format PDF, ou déposer les documents individuels sur les espaces sécurisés des candidats, lauréats ou intervenants.

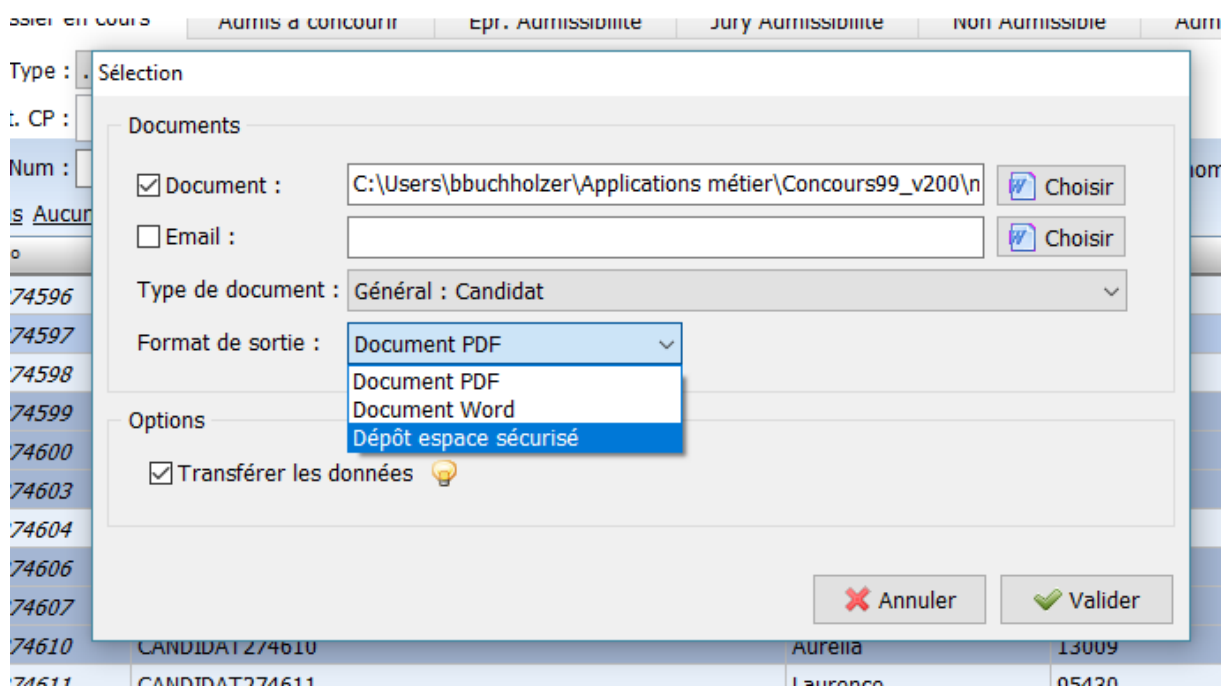

3. Valider permet de commencer le processus d'impression. Une première phase va consister à envoyer les données nécessaires vers la base de données mutualisée de l'Alliance Informatique. Cette étape peut durer quelques minutes si la sélection comprend plusieurs milliers de lignes. Il est possible d'éviter d'effectuer cette synchronisation si la sélection est la même qu'au précédent envoi (par exemple après avoir rectifié ou ajouté une information sur le modèle utilisé), en décochant l'option « Transfert des données » sur l'écran précédent.

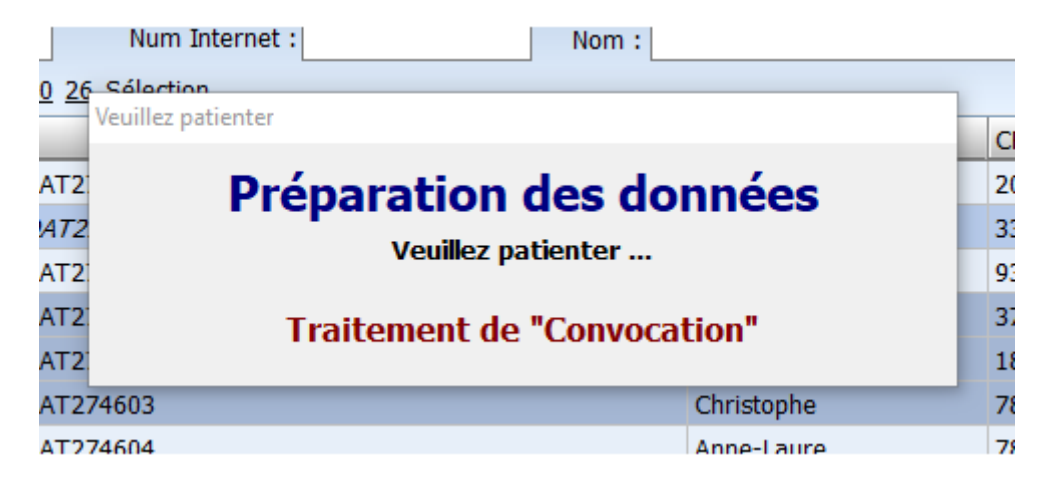

4. A la fin de la synchronisation des données, un appel est lancé à un web-service, qui va effectuer la fusion des informations en remplaçant les champs de fusion présents dans le modèle Word sélectionné par les données correspondantes pour chacun des dossiers sélectionnés. Dès que cette opération est effectuée, le document généré est renvoyé et directement ouvert sur le poste de l'utilisateur (dans le cas du choix de génération d'un document Word ou PDF), ou est déposé sur les espaces sécurisés des candidats, lauréats et intervenants.

Ce système est conçu pour être plus performant qu'actuellement sur des volumes importants de documents à fusionner ; il nécessite toutefois de modifier la façon dont sont conçus les modèles. Sur la version actuelle, des signets sont utilisés pour intégrer des variables à l'intérieur d'un document ; ce sont désormais des champs de fusion qui sont à utiliser. [La procédure de modification des documents](https://support.gipcdg.fr/projects/concours-v200/wiki/Comment_convertir_un_ancien_mod%C3%A8le_utilisant_des_champs_de_fusion_)  [est détaillée sur le site support](https://support.gipcdg.fr/projects/concours-v200/wiki/Comment_convertir_un_ancien_mod%C3%A8le_utilisant_des_champs_de_fusion_) ; une page d'aide contenant une liste exhaustive et à jour des champs de fusion utilisables sur les différents documents a également été ajoutée dans le logiciel Concours. Il est à noter que cette technique est déjà utilisée pour les dossiers de pré-inscription, qui n'ont donc pas à être modifiés.

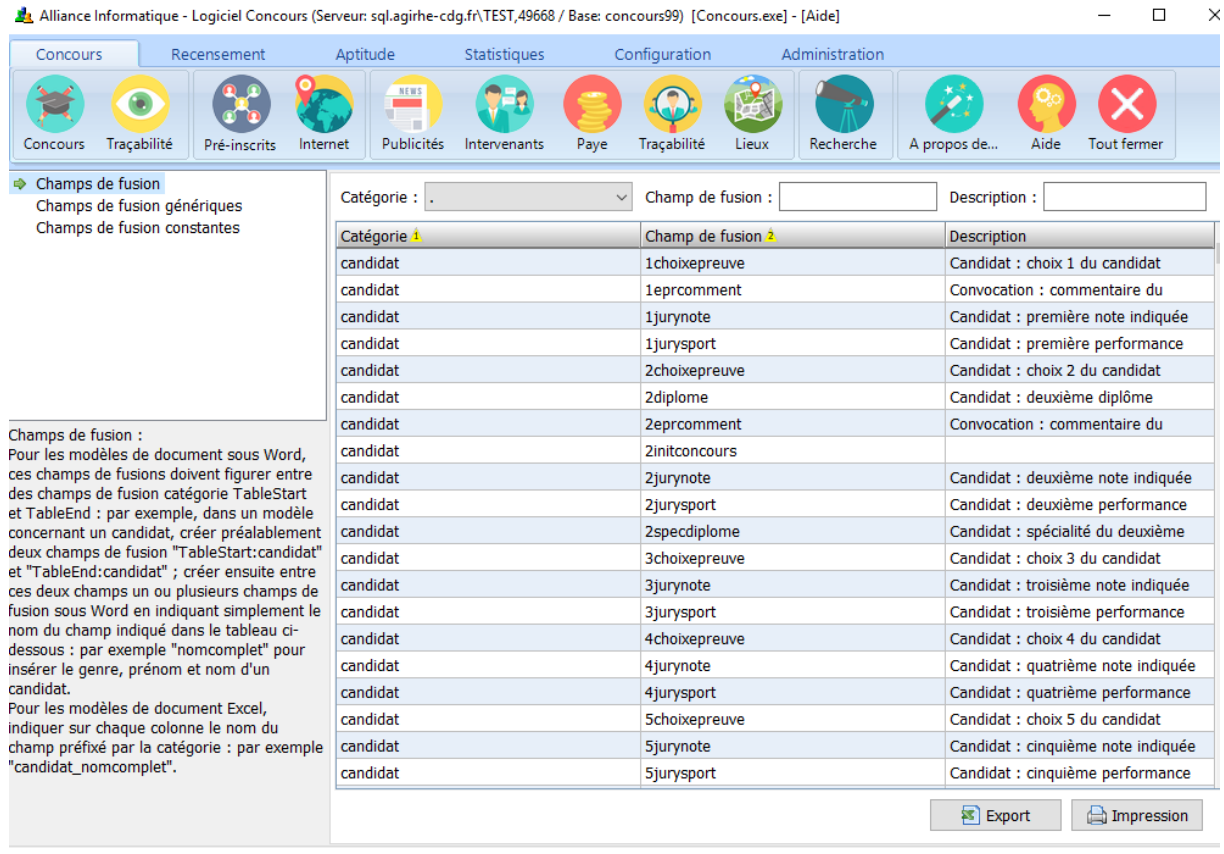

Afin de fiabiliser l'envoi d'e-mails depuis l'application, ce système a également été adapté pour l'envoi de messages à destination des candidats, lauréats et intervenants. Il est désormais nécessaire de préparer préalablement un modèle Word de la même façon que les impressions de documents (contenant les mêmes champs de fusion) ; le processus de synchronisation des données et d'appel au web-service est également similaire, mais au final, un e-mail personnalisé est généré et envoyé au(x) destinataire(s) sélectionné(s), sans pièce jointe par défaut, mais avec le corps du message d'une présentation similaire à celle du modèle Word : il est ainsi possible d'y inclure un en-tête personnalisé (pouvant par exemple comporter le logo du CDG) et des images. L'envoi des messages est effectué en utilisant le service Tipimail, auquel l'Alliance Informatique a souscrit (pour un coût d'environ 800€ par an) : il permet d'assurer une meilleure déliverabilité des e-mails, et d'obtenir une traçabilité de leur réception auprès des destinataires. Le corollaire à l'utilisation de ce service est que l'expéditeur des messages sera spécifié selon le modèle suivant [cdgXX@agirhe-concours.fr,](mailto:cdgXX@agirhe-concours.fr) le nom de domaine agirhe-concours.fr ayant été configuré avec des techniques de sécurités (SPF, DKIM) permettant de diminuer le risque de rejet ou de classement en spam des messages envoyés. Les réponses adressées à ces messages seront par contre automatiquement redirigées à destination des services gestionnaires des CDG (par exemple à l'adresse [concours@cdgXX.fr\)](mailto:concours@cdgXX.fr).

#### <span id="page-9-0"></span>Formations et documentation

Depuis le début du mois de septembre, des formations sur la nouvelle version du logiciel sont organisées ; il y ait notamment mis l'accent sur le nouveau mode d'édition des modèles. Le calendrier actualisé peut être consulté sur la page [https://support.gipcdg.fr/projects/formations/wiki.](https://support.gipcdg.fr/projects/formations/wiki) Les prochaines auront lieu :

- les 12 et 13 novembre au CDG 31 (Toulouse)
- les 14 et 15 novembre au CDG 87 (Limoges)
- le 20 novembre au CDG 77 (Lieusaint)
- les 26 et 27 novembre au CDG 18 (Bourges)
- les 3 et 4 décembre au CDG 54 (Nancy)
- les 14 et 15 janvier 2019 : CDG 35 (Rennes)
- début février 2019 : CDG 49 (Angers)

Parallèlement, la documentation sur le logiciel est en cours de réécriture ; elle sera présentée sous forme de fiches pratiques, qui seront réactualisées lors de chaque évolution fonctionnelle. Elle peut être consultée après authentification sur le site support à l'adresse [https://support.gipcdg.fr/projects/concours-v200/wiki/Documentation,](https://support.gipcdg.fr/projects/concours-v200/wiki/Documentation) avec un export possible sous forme de PDF. L'objectif est de la compléter d'ici la fin de l'année.

#### <span id="page-9-1"></span>Sécurisation des communications entre base locale et base de pré-inscription

Après la diffusion de la nouvelle version, une évolution technique complémentaire va être mise en œuvre, afin de crypter les échanges de données entre les bases locales des CDG et la base mutualisée de pré-inscription (demandes [#5785](https://support.gipcdg.fr/issues/5785) et [#5786\)](https://support.gipcdg.fr/issues/5786) : afin d'éviter les connexions directes sur cette dernière base, un nouveau web-service va être mis en place pour transmettre les requêtes et leurs résultats par l'intermédiaire de flux sécurisés en HTTPS. Il s'agit de l'application d'une mesure préconisée lors de l'étude de sécurité menée au courant de l'année 2016 ; elle est rendue nécessaire par une migration de l'infrastructure d'hébergement mutualisé de l'Alliance Informatique qui aura lieu en début d'année 2019, et qui applique des normes plus strictes en matière de protection de données personnelles (dans l'objectif d'inclure des données de santé issues des logiciels de prévention). Cela se fera de manière transparente pour les utilisateurs du logiciel Concours, sans suppression ou modification de fonctionnalités existantes.

# <span id="page-9-2"></span>**3. Refonte graphique du site de pré-inscription**

En complément de la nouvelle version du logiciel Concours, un travail d'actualisation du site de pré-inscription est en cours de réalisation.

Il a débuté par une mise à jour graphique de la page d'accueil du site de pré-inscription, indiquant la liste des concours et examens en cours, implémentant la maquette a été présentée lors du précédent comité technique concours, avec comme ligne directrice une présentation par blocs redimensionnables (au lieu d'un tableau comme actuellement) et par état (concours avec inscriptions ouvertes, inscriptions prochaines, en cours d'organisation, résultats d'admissibilité disponibles, résultats d'admission disponibles). La nouvelle interface est adaptable à la taille de l'écran de l'utilisateur (à partir soit d'un ordinateur, une tablette ou un téléphone mobile), et contient un système de filtres, par catégorie et par filière, pourra également être intégré, selon le nombre de concours et examens affichés sur cette page. De plus, un nouveau bloc d'information, personnalisable par chaque CDG, est affiché en haut de page, permettant de diffuser des actualités spécifiques ; il est accompagné d'un bloc d'alerte, affiché automatiquement lors de la mise en ligne de nouveaux résultats d'admission ou d'admissibilité.

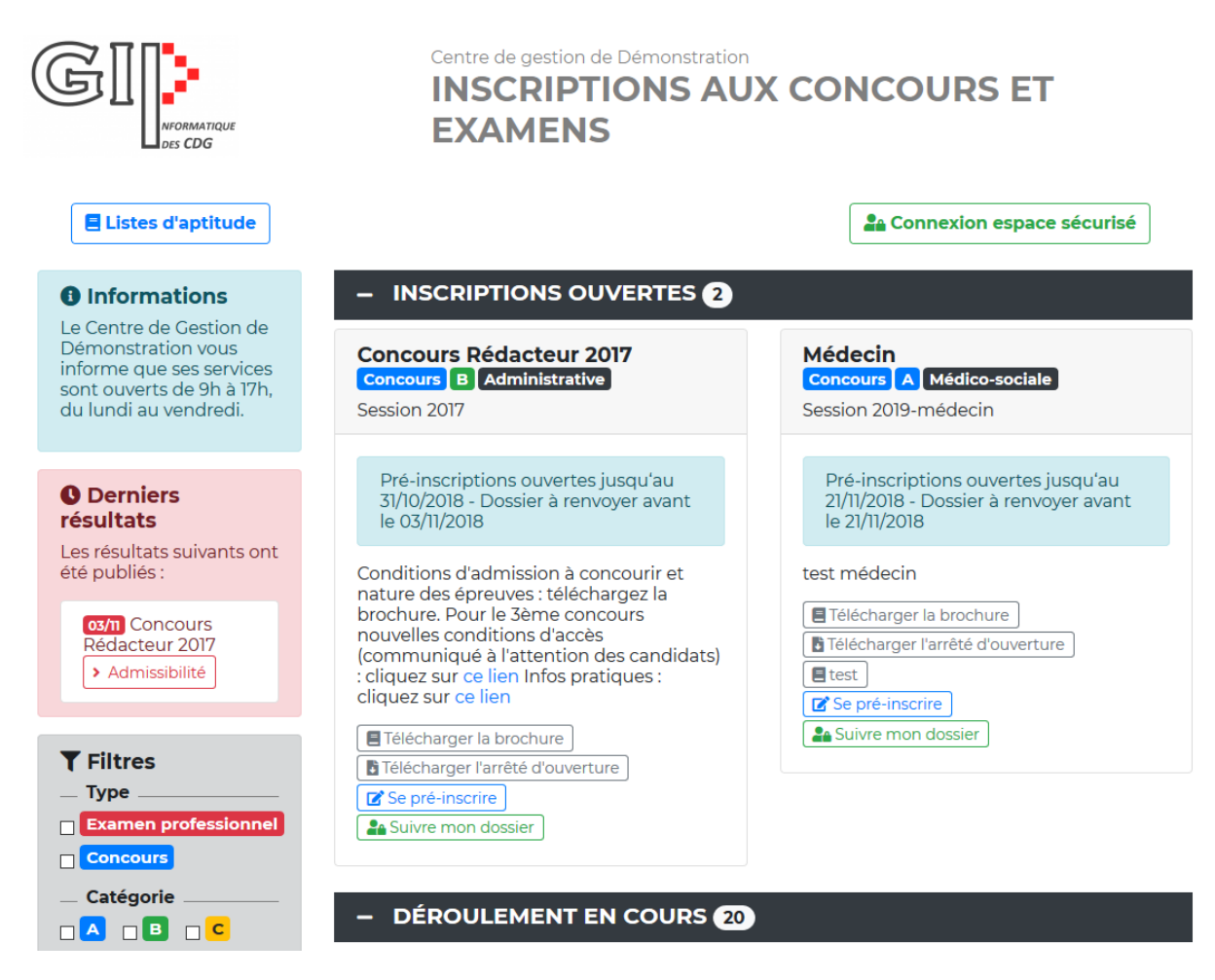

Le formulaire de pré-inscription a également été adapté, avec l'application d'une charte graphique similaire à celle utilisée pour la page d'accueil. Il a parallèlement été procédé à une modification technique du paramétrage des informations à afficher. Cela passe en effet actuellement par l'édition d'un fichier XML dont la structure est complexe ; cette méthode va être abandonnée, et remplacée par un paramétrage plus aisé, réalisé directement depuis l'application Concours, avec des informations stockées sur la base de données mutualisée de pré-inscription. La documentation en ligne sera mise à jour afin de détailler les nouvelles procédures à utiliser pour configurer la page d'accueil et les formulaires de pré-inscription.

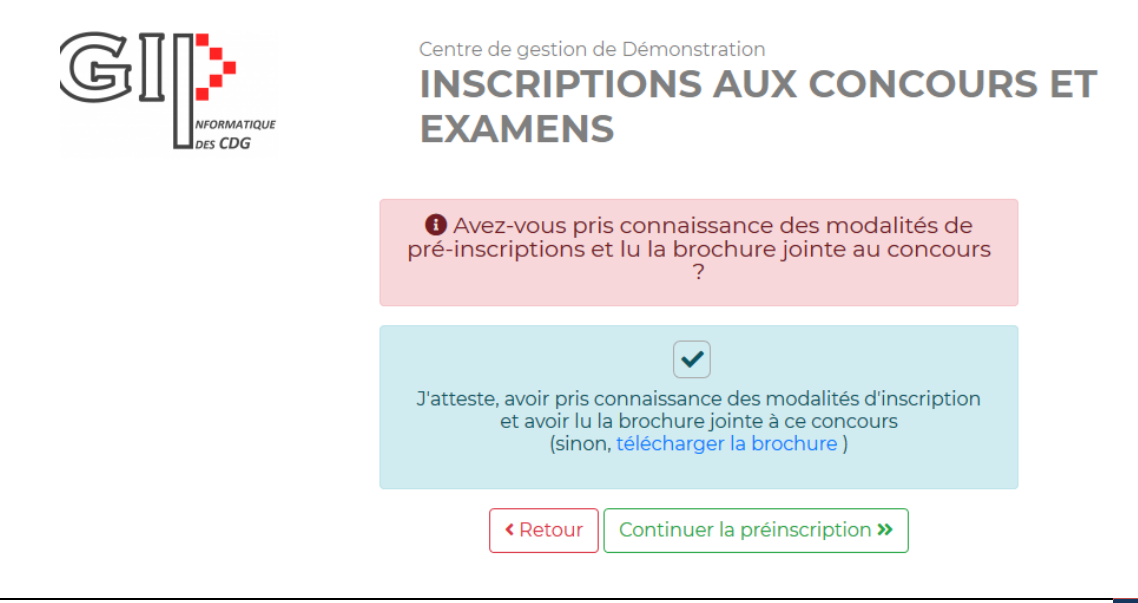

 Alliance Informatique des Centres de Gestion | 30/10/2018 | Compte-rendu de réunion du comité technique Concours du 2 octobre 2018

# 11 / 18

Cette nouvelle version du site de pré-inscription sera disponible début décembre ; chaque CDG disposera du choix d'afficher ou non la nouvelle interface. La plupart des libellés, ainsi que le logo, seront paramétrables par CDG ; il restera possible de modifier la feuille de style (par exemple pour changer les couleurs utilisées), mais selon les mêmes modalités qu'actuellement, c'est-à-dire un développement technique (nécessitant la connaissance du langage CSS) à réaliser par les services informatiques des CDG.

L'étape suivante de ce travail d'actualisation du site de pré-inscription consistera à retravailler les espaces sécurisés des candidats, intervenants et du recensement des postes à pourvoir par les collectivités (avec une présentation par blocs des informations, de la même façon que les développements réalisés sur l'espace lauréats). Cela fera l'objet de lots d'évolutions supplémentaires, dont la réalisation est prévue en début d'année 2019.

#### <span id="page-11-0"></span>**4. Nouvelles demandes d'évolution**

#### <span id="page-11-1"></span>Evolutions validées

Les évolutions suivantes, issues de demandes saisies sur le site support, ou restituées par les participants de la réunion, ont été présentées pour validation et priorisation.

#### <span id="page-11-2"></span>Evolutions réalisées en décembre 2018

Les évolutions présentées ci-dessous pourront être traitées avant la fin de l'année, sans nécessiter l'élaboration d'un cahier des charges détaillé ; elles seront incluses uniquement dans la nouvelle version de l'application Concours.

#### **Listes d'aptitude et suivi des lauréats**

**[#10484](https://support.gipcdg.fr/issues/10484)** – Ajout d'un nouveau bouton sur la page de gestion d'une liste d'aptitude, permettant de mettre à jour en masse après sélection de plusieurs lauréats leurs options de diffusion (cases à cocher diffusion nom / adresse / téléphone / suivi Internet / diffusion employeurs), afin de pouvoir modifier facilement les valeurs par défaut indiquées lors de la création d'une nouvelle liste. Ces modifications seront loguées, et pourront être consultées sur les écrans de traçabilité des lauréats.

**[#10315](https://support.gipcdg.fr/issues/10315) et [#10325](https://support.gipcdg.fr/issues/10325)** – Sur la page de publicité des listes d'aptitude, séparation visuelle des listes issues de concours et celles issues d'examens professionnels, et facilitation de la mise à jour des informations, avec l'ajout d'un bouton permettant de diffuser l'ensemble des informations d'une liste (en complément de la diffusion onglet par onglet comme sur la version actuelle).

#### **Espace sécurisé des candidats**

**[#10209](https://support.gipcdg.fr/issues/10209)** – Ajout de la possibilité de déposer un fichier PDF (non personnalisé) sur les espaces sécurisés des candidats. Une nouvelle option d'impression (transfert de document sans fusion de données) sera pour cela ajoutée sur le logiciel Concours.

#### **Gestion des candidats et des sessions de concours**

**[#10386](https://support.gipcdg.fr/issues/10386) –** Ajout sur la fiche des candidats d'un historique des connexions sur son espace sécurisé, ainsi que d'un onglet résumant les principales étapes de son inscription à un concours : date de préinscription, date de traitement de son dossier, date d'envoi des convocations, présence aux épreuves, notes aux épreuves d'admissibilité et d'admission.

12 / 18 Alliance Informatique des Centres de Gestion | 30/10/2018 | Compte-rendu de réunion du comité technique Concours du 2 octobre 2018

**[#10439](https://support.gipcdg.fr/issues/10439) -** Sur l'écran de création d'une session de concours ou d'examen, ajout d'une nouvelle question : "Cette session fait-t-elle l'objet d'un conventionnement entre CDG ?", avec réponse oui ou non obligatoire. S'il est répondu oui, sélectionner la liste des CDG avec qui a été passé une convention d'organisation. L'objectif de ce nouveau champ est de pouvoir répondre à l'avenir de manière plus précise et automatisée aux enquêtes concours nationales.

**[#10230](https://support.gipcdg.fr/issues/10230) –** Génération d'un extrait de procès-verbal des jurys d'admission et d'admissibilité, contenant des variables issues du logiciel Concours : nombre de candidats admis ou admissibles par spécialité, seuils fixés, bascules de postes, ... Un modèle type sera adapté et proposé afin d'éviter les ressaisies manuelles sous Word.

#### **Gestion des intervenants**

**[#9046](https://support.gipcdg.fr/issues/9046) –** Conservation de la dernière saisie lors du paramétrage des binômes de correcteurs sur les épreuves d'un concours

**[#9760](https://support.gipcdg.fr/issues/9760) –** Génération d'un export sous Excel des données saisies concernant les payes des intervenants sur une période à définir.

#### **Référentiels**

**[#9049](https://support.gipcdg.fr/issues/9049) –** Ajout de la possibilité de transmettre des fichiers joints sur les lieux d'épreuve (par exemple plans des salles, plans, documents de présentation), afin de rassembler la documentation disponible.

<span id="page-12-0"></span>Evolutions devant faire l'objet d'un cahier des charges détaillé avant validation et priorisation

Les évolutions ci-dessous nécessitent davantage d'études avant réalisation. Elles feront donc l'objet de spécifications plus approfondies et d'une validation par les utilisateurs et directeurs dans l'application Consult'Alliance, avec un objectif de réalisation pour le début d'année 2019.

#### **Ergonomie générale :**

**[#10452](https://support.gipcdg.fr/issues/10452) et [#10388](https://support.gipcdg.fr/issues/10388) –** Par session de concours, donner la possibilité de spécifier par onglet les colonnes par défaut qui seront affichées sur les listes de candidats. Des options de personnalisation des colonnes affichées seront affichées sur les écrans de transfert des préinscrits, de suivi des listes d'aptitude et de gestion des intervenants, de manière plus flexible qu'actuellement (où le contenu d'une seule colonne peut être personnalisée).

#### **Pré-inscription et communications avec les candidats :**

**[#10436](https://support.gipcdg.fr/issues/10436) –** Une option de vérification de l'adresse e-mail a été introduit il y a 2 ans lors de la préinscription des candidats. Elle permet d'ajouter sur le mail de confirmation un lien, sur lequel le candidat est invité à cliquer pour valider son adresse e-mail ; cela correspond à la case à cocher « Email vérifié » sur la fiche d'un candidat sur l'application Concours. Ce dispositif n'était pas bloquant jusqu'à présent : le dossier de pré-inscription peut être généré et récupéré par le candidat même s'il n'a pas cliqué sur le lien d'activation. Il est proposé d'ajouter un paramètre supplémentaire par CDG et session de concours afin de rendre la validation de l'adresse e-mail obligatoire, et donc nécessaire pour se connecter sur l'espace sécurisé candidats et télécharger le dossier d'inscription. Des adaptations liées sont à prévoir : identification dans le logiciel Concours des comptes pour lesquels les mails ne sont pas parvenus (en liaison avec l'API de Tipimail), activation à la demande des comptes par le gestionnaire concours, couplage optionnel du dispositif de validation avec l'envoi de SMS.

**[#10239](https://support.gipcdg.fr/issues/10239) –** Ajout de la possibilité d'envoi de SMS aux candidats, dans l'objectif de les notifier lors de l'envoi des convocations sur les espaces sécurisés (en complément des e-mails, parfois non lus ou classés comme des spams), d'alertes en cas d'imprévus rencontrés le jour des épreuves ou lors de la diffusion des résultats. Il est proposé que le GIP prenne en charge l'abonnement à une solution d'envoi de SMS, dont le coût (tarif moyen du marché : 5 centimes / SMS) sera réparti entre les CDG utilisateurs. Un comparatif des différentes solutions sur le marché sera effectué afin de sélectionner un prestataire, dont la solution sera intégrée sur le logiciel Concours avec l'utilisation d'une interface informatique (API).

#### **Espace sécurisé des candidats :**

**[#11008](https://support.gipcdg.fr/issues/11008) -** Refonte graphique de l'espace sécurisé des candidats en utilisant l'apparence de la nouvelle page d'accueil de pré-inscription, avec un affichage par blocs sur une page unique, et l'inclusion de nouvelles fonctionnalités, donnant au final la possibilité :

- de re-générer et consulter le dossier d'inscription ;
- d'accéder aux documents envoyés par le CDG (avec log des téléchargements de documents) ;
- de consulter et d'imprimer les convocations aux épreuves ;
- de consulter leurs copies (non corrigées) ;
- d'accéder à des annonces diffusées par le CDG (restreintes à une session de concours ou diffusées à l'ensemble des utilisateurs) ;
- de modifier son mot de passe, ses options de diffusion (affichage des résultats, publicité sur liste d'aptitude en cas d'admission à un concours) et ses coordonnées personnelles ;

L'affichage ou non de ces différents blocs, ainsi que les libellés utilisés, seront paramétrables par chaque CDG (demande [#8086\)](https://support.gipcdg.fr/issues/8086).

#### **Dématérialisation des échanges concernant les listes d'aptitude**

**[#10466](https://support.gipcdg.fr/issues/10466)** – Poursuivre les développements de nouvelles fonctionnalités concernant le suivi des listes d'aptitude :

- Dématérialisation des échanges d'information concernant les listes d'aptitude, avec la mise en place de nouveaux accès dédiés aux collectivités (incluant la possibilité d'une connexion directe pour les CDG disposant d'un dispositif d'authentification unique – cf. demande #6097), leur permettant d'effectuer une recherche et impression d'extraits de liste d'aptitude ou d'attestations d'inscription, et d'envoyer directement depuis leur espace web sécurisé des messages à destination de lauréats (avec validation préalable du CDG), afin d'éviter la transmission de listes de données personnelles.
- Dématérialisation de la transmission des demandes de suspension de la part des lauréats, avec envoi de pièces justificatives jointes, puis validation dans le logiciel Concours de la part des gestionnaires des listes d'aptitude ;
- Ajout d'une option de synchronisation automatique des données entre le logiciel Concours et les espaces sécurisés des lauréats ;
- Optimisations sur le tableau de bord, et génération automatique des éléments statistiques demandés régulièrement aux gestionnaires des listes d'aptitude ;
- Adaptation de l'espace lauréats et de la page de publicité des listes d'aptitude à la nouvelle charte graphique du site de pré-inscription ;
- Rendre possible la création de comptes sur l'espace sécurisé si le lauréat n'est pas préinscrit :

• Mise en place de fonctionnalités de partage des informations sur les lauréats entre CDG, dans le but d'organiser des réunions d'information et de suivi à proximité du domicile des lauréats (voir détail du traitement proposé sur la demande [#7511\)](https://support.gipcdg.fr/issues/7511).

#### **Espace sécurisé des intervenants**

Refonte graphique de l'espace sécurisé des intervenants et correcteurs, avec un affichage par bloc similaire à celui mis en place pour les lauréats et candidats. Dans ce cadre, il sera pris en compte les demandes [#7225](https://support.gipcdg.fr/issues/7225) (visant à différencier les référentiels de situation professionnelle des candidats et des intervenants) et [#7521](https://support.gipcdg.fr/issues/7521) (ajout d'un référentiel de fonctions potentielles).

#### **Gestion des intervenants**

**[#10197](https://support.gipcdg.fr/issues/10197)** – Ajout au niveau de l'onglet "interventions pédagogiques" de la fiche d'un intervenant (qui reprend actuellement l'historique des différentes interventions) d'un tableau récapitulatif contenant des éléments statistiques, tels que la moyenne des notes attribués par l'intervenant en tant que correcteur, son écart type moyen, le pourcentage de notes qu'il a eu à harmoniser, le nombre de copies corrigées, le nombre de candidats interrogés... L'objectif est de constituer à partir de ces indicateurs des groupes de correcteurs équilibrés. Un cahier des charges précisera les indicateurs à mettre en place et l'ergonomie proposée.

#### **Dématérialisation de l'émargement des candidats**

**[#9885](https://support.gipcdg.fr/issues/9885)** – Utilisation des dispositifs de scan des convocations de tablettes ou téléphones portables pour la dématérialisation de l'émargement des candidats, en remplacement des douchettes actuellement utilisées, chères à l'achat, et de maintenance complexe, et ne pouvant pas scanner les codes-barres présentés par les candidats sur leurs écrans de smartphone. Afin de tester la faisabilité de cette demande, une application Android a été développée pour permettre l'utilisation de téléphones compatibles pour le scan des codes-barres apposés sur les convocations des candidats, et le transfert vers le module « Deporté » de l'application Concours. Des développements supplémentaires pourront à l'avenir être réalisés pour ajouter des fonctionnalités supplémentaires, ne pouvant pas être réalisées sur les douchettes, telles que le contrôle des données à partir d'une liste de candidats préalablement transférée.

#### <span id="page-14-0"></span>Evolutions majeures à étudier pour l'année 2019

Un atelier est organisé en fin de réunion, où les participants sont répartis par groupe afin d'entamer une réflexion commune puis de présenter des évolutions importantes susceptibles d'être initiées au cours de l'année 2019.

#### <span id="page-14-1"></span>Tableau de bord concours

**Objectif** : « Coup d'œil, toutes vos informations en un clic »

**Description des fonctionnalités attendues :** Sur la première page du logiciel Concours, après connexion, afficher un nouvel écran sous forme de tableau de bord, récapitulant les informations essentielles sur les concours en cours d'organisation : nombre de pré-inscrits sur les sessions venant d'être ouvertes, dates à venir concernant l'organisation des opérations, nombre de convoqués et de présents en admissibilité et admission, …

**Bénéfices attendus :** Accès direct et facilité aux informations des opérations en cours, affichage centralisé des tâches, génération de données à but statistiques.

**Risques et obstacles identifiés :** Présenter les données de manière claire et précise dans des contextes différents (gros CDG avec plusieurs opérations en cours et petits CDG n'en organisant que quelques-unes) ; attention aux performances (délai de chargement à l'ouverture de l'application à éviter, comme actuellement sur le tableau de bord lauréats, qui est à optimiser) ; remonter uniquement les informations nécessaires et utiles.

**Suite proposée** : Traitement possible de la demande à la fin du premier semestre 2019 ; spécifications et maquette à proposer lors du prochain comité technique concours.

# <span id="page-15-0"></span>Correction en ligne détaillée

**Objectif :** « Correction détaillée = Facilité, Harmonisé, Simplicité = Erreurs limitées »

**Description des fonctionnalités attendues :** Sur l'espace sécurisé des correcteurs, mettre en place un système de saisie des notes question par question, selon un paramétrage défini sur l'application Concours, détaillant le barème de chaque partie, des indications d'aide à la correction (réponse attendue), et des éléments généraux (retrait de points d'orthographe, présence de signes distinctifs à étudier par le jury,…).

#### **Bénéfices attendus :**

- Notation plus fine
- Faciliter les échanges entre correcteurs
- Peut réduire les réclamations des candidats
- Pouvoir mettre la copie sur l'espace sécurisé des candidats
- Harmonisation plus facile
- Réduire les erreurs de saisie sur le total des points sur les épreuves contenant beaucoup de questions

**Risques et obstacles identifiés :** Paramétrage potentiellement complexe.

**Suite proposée** : Traitement possible de la demande à la fin du premier semestre 2019, en se basant fonctionnellement et / ou techniquement sur un outil réalisé en interne par le CDG 44, qui leur permet déjà d'effectuer une correction détaillée de ce type.

#### <span id="page-15-1"></span>Inscription en ligne dématérialisée

#### **Objectif :** « Inscription zéro papier »

**Description des fonctionnalités attendues :** Permettre au candidat d'effectuer son inscription en ligne de manière totalement dématérialisée, sans envoi papier de de son dossier d'inscription. En cas de demandes de pièces justificatives, l'échange entre gestionnaire et candidat se fait en ligne, par l'intermédiaire de l'espace sécurisé, via la mise à disposition de scans des documents nécessaires.

#### **Bénéfices attendus :**

- Simplification du processus de réception des dossiers et automatisation d'une partie des vérifications
- Développement du télé-travail
- Ecologie
- Plus d'archives papier du dossier de pré-inscription
- Gain de temps
- Economies financières
- 16 / 18 Alliance Informatique des Centres de Gestion | 30/10/2018 | Compte-rendu de réunion du comité technique Concours du 2 octobre 2018
- Connexion facilitée à un puits de données pour la réalisation d'études statistiques
- Gain d'image auprès des candidats, application des préceptes d'administration numérique (utilisation possible du dispositif France Connect pour la récupération directe de pièces entre administrations)

#### **Risques et obstacles identifiés :**

- Validité de la signature électronique à étudier
- Fracture numérique
- Certification des scans
- Nécessiter de morceler le saisie du dossier de pré-inscription en plusieurs phases : transmission du dossier numérique, transmission des pièces justificatives, potentiels échanges sur la validité du dossier, puis validation définitive
- Accompagnement au changement et modification des processus de travail actuels

**Suite proposée** : Etude plus approfondie à réaliser, avec développement à planifier pour le second semestre 2019.

#### <span id="page-16-0"></span>Numéro d'inscription national d'inscription aux concours

**Objectif :** « Stop aux multi-inscriptions »

**Description des fonctionnalités attendues :** Mise en place d'un portail d'entrée commun national pour les concours et examens organisés par les CDG, quelque soit le logiciel utilisé. Il y serait affiché les dates d'inscription, le nombre de postes à pourvoir par organisateur. Le candidat, après avoir rentré ses informations personnelles et choisi un type de concours, se voit attribuer un numéro unique et est redirigé vers le site de pré-inscription du CDG qu'il a sélectionné.

#### **Bénéfices attendus :**

- Meilleure lisibilité pour les candidats
- Identification facilitée des multi-inscriptions (mais sans bloquage)
- Réduction de l'absentéisme
- Faciliter la gestion des listes d'aptitude, avec un affichage centralisé au niveau national
- Gain de temps, avec l'affichage d'instructions communes
- Simplification de la facturation entre CDG conventionnés / non-conventionnés

#### **Risques et obstacles identifiés :**

- Contournement du système toujours possible, l'utilisateur peut créer plusieurs comptes s'il utilise plusieurs adresses e-mails (utilisation d'un numéro unique type sécurité sociale non autorisé dans ce cas de figure)
- Attestation sur l'honneur demandée au candidat pour ne pas s'inscrire sur plusieurs concours en simultané
- Architecture technique complexe à mettre en œuvre pour faire dialoguer les différents systèmes d'information de gestion des concours utilisés par les CDG : nécessite à terme d'uniformiser les logiciels concours et les systèmes de comptabilité utilisés
- Concurrence entre CDG,
- Nécessite une transparence accrue concernant la diffusion des informations
- Nouvelle organisation nationale à mettre en œuvre
- N'est réalisable qu'avec un engagement politique fort
- Nécessite idéalement une modification des textes en vigueur pour pouvoir être appliqué

• En l'absence de données chiffrées plus complètes sur les multi-inscriptions (données sur les personnes s'inscrivant dans plusieurs CDG à quantifier et à comparer avec les multiinscriptions sur une même session de concours), rapport coût / bénéfice difficile à estimer.

**Suite proposée** : Opportunité de réalisation à débattre au sein du groupe de travail Concours du GIP, puis à valider dans les instances de coopération et de coordination entre CDG.

# <span id="page-17-0"></span>**5. Prochaines réunions**

Une visio-conférence à destination des personnes n'ayant pas pu se rendre à la réunion du 2 octobre, sera organisée le mardi 6 novembre, de 10h à 12h environ. Il y sera détaillé les différents points abordés lors du CT et résumés dans ce compte-rendu.

La prochaine réunion du comité technique Concours aura lieu en fin du premier trimestre 2019, sur une date à préciser.

En complément, un groupe de travail Concours sera mis en place par le GIP ; sur la base du volontariat, il réunira des CDG utilisateurs des différents logiciels de gestion actuellement utilisés, et a pour objectif de traiter des problématiques communes concernant les systèmes d'information de gestion des concours : bases d'information partagées à but statistiques, opportunité d'un portail d'accueil commun,… La première réunion de ce groupe de travail aura lieu le mardi 13 novembre 2018 dans les locaux du GIP, 80 rue de Reuilly à Paris (participation par visio-conférence possible, à confirmer à [secretariat@gipcdg.fr\)](mailto:secretariat@gipcdg.fr).